# **SecureZIP List Archive Contents Action**

The SecureZIP List Archive Contents action allows you to display the contents of an archive.

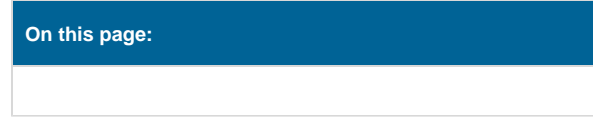

## List Archive Contents

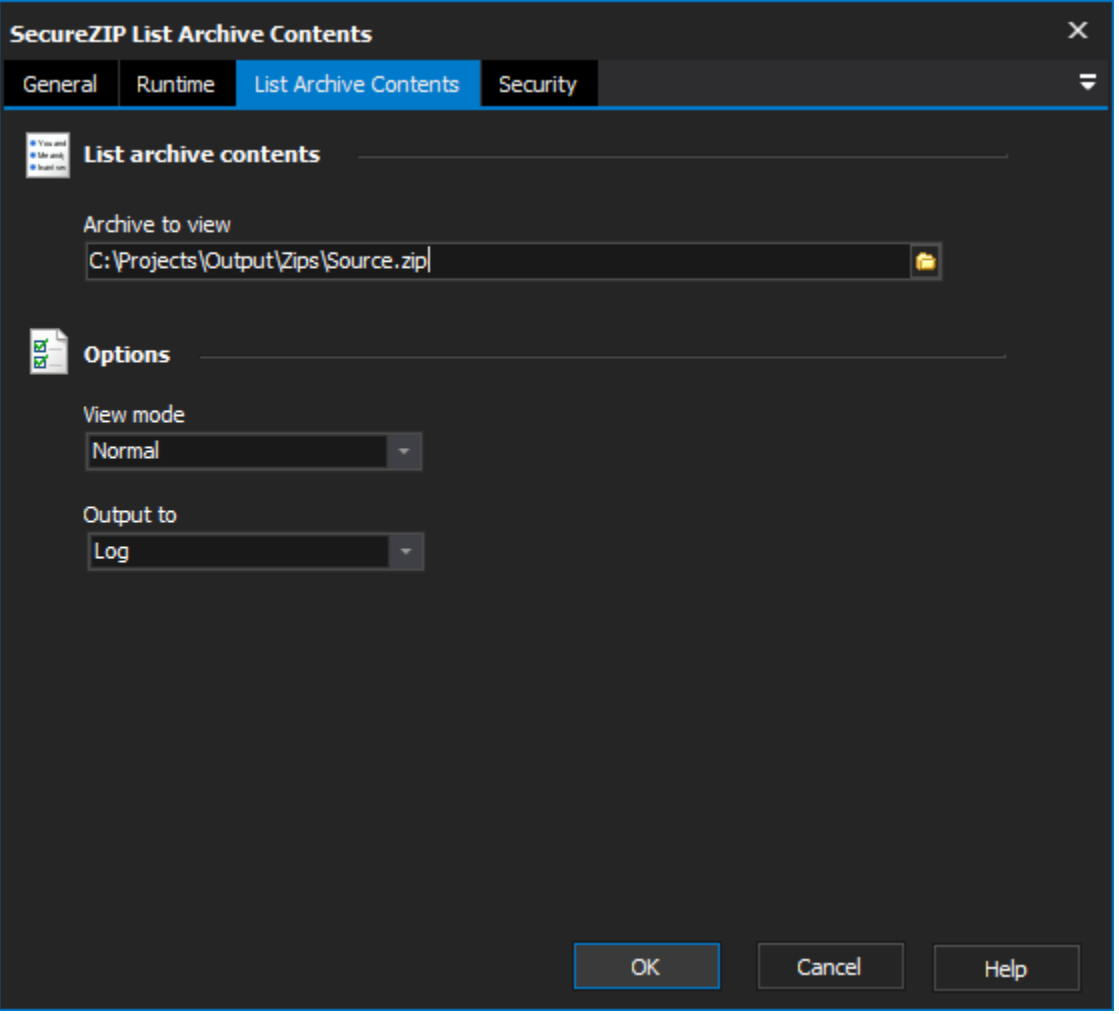

## **List Archive Contents**

To view the contents of an archive, specify the archive in the field provided on the List Archive Contents page.

## **Archive To View**

The zip archive to list all the files from.

## **Options**

## **View Mode**

The detail the generated file report should contain. There are three possible options;

Brief: A compact and less informative view of the file contents.

Normal: A relatively informative view of the file contents. Includes fields such as Size, Date, CRC, and Ratio.

Details: A very detailed view of all information held about files contained in the zip.

## **Output To**

Whether to write the list of files to the log, a file, or both.

## **Output File**

The file to write the list of files in the secure zip archive.

# **Security**

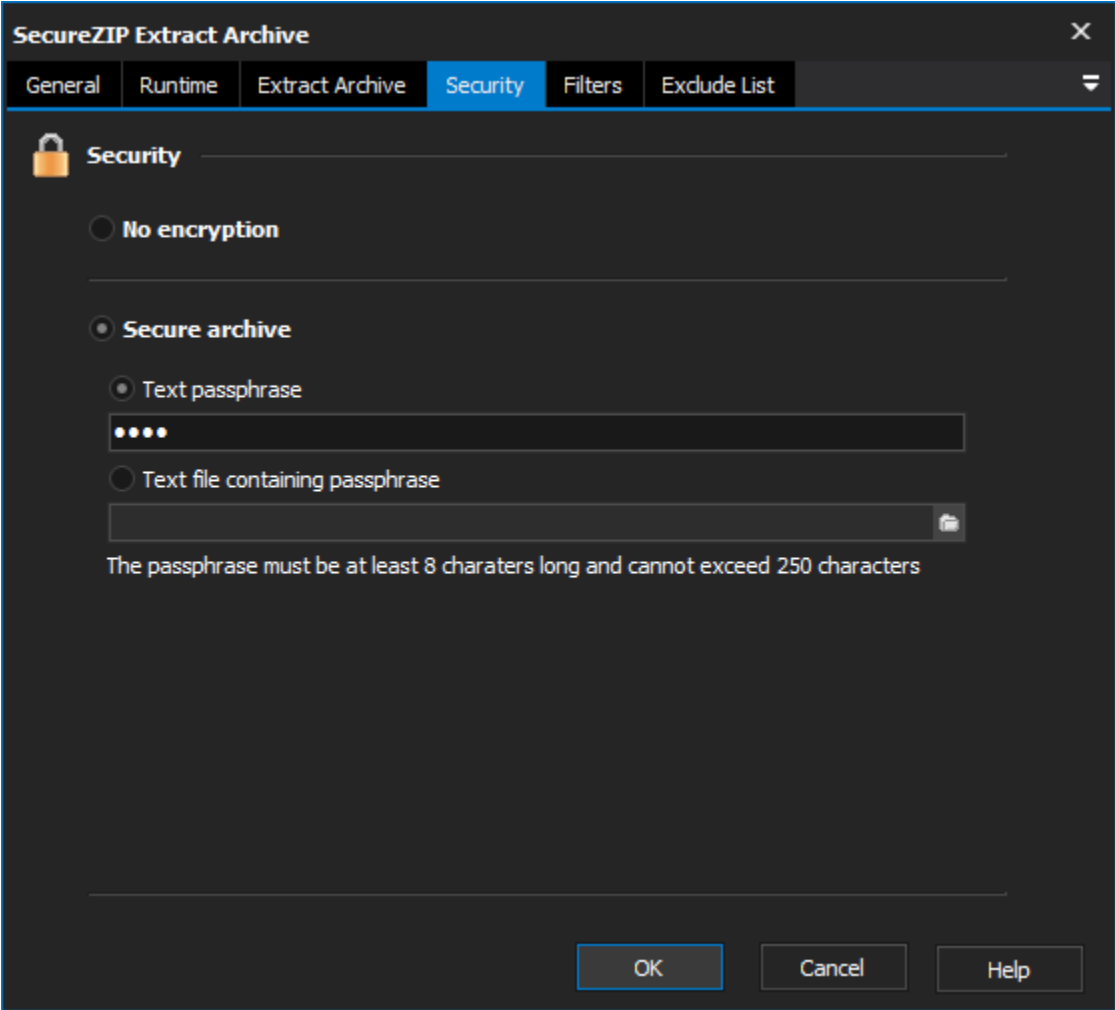

The Security Page allows you to work with secure archives.

## **Securing an Archive**

When creating an archive the Security page offers two core options:

## **Security**

To create a secure archive select the Secure Archive option and use the following security options provided:

The value for passphrase must be between at least 8 characters and not exceed 250 characters in length.Δ

## **Accessing a Secure Archive**

To access a secure archive you must provide the passphrase that was used to secure the archive.

On the Security Page specify the passphrase that was used to secure the archive. This can be done either of the two methods:

#### **No Encryption**

Set the archive to use no encryption as part of the archiving process when creating or updating the archive.

#### **Secure Archive**

## **Text Passphrase**

A text phrase which is used by the encryption algorithm to encrypt the archive. Should be between 8 and 250 characters.

#### **Text File Containing Passphrase.**

A text file which contains a text phrase which is used by the encryption algorithm to encrypt the archive. Should be between 8 and 250 characters.

#### **Use Strong Encryption**

Whether to use a strong encryption algorithm. This will give greater security to the zip archive at the cost of time required for generating the archive and extracting from it.

### **Select Encryption Algorithm**

The encryption algorithm to use during the strong encryption process. Each algorithms has its pro's and con's and we simply provide the ability to select the ones available on the tool. We suggest each should be reviewed for its potential weaknesses and what this means in your environment.

### **Encrypt File Names**

Whether the names of the files include in the archive should be encrypted as well.